Cloudera Runtime 7.2.12

# **Configuring Cruise Control**

**Date published: 2020-05-04 Date modified: 2021-10-25**

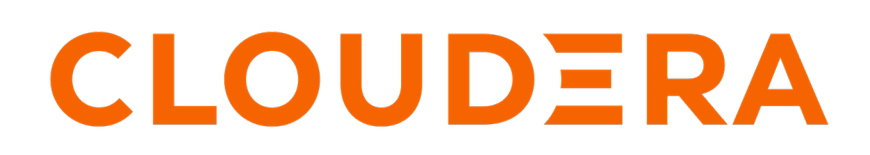

**<https://docs.cloudera.com/>**

#### **Legal Notice**

© Cloudera Inc. 2024. All rights reserved.

The documentation is and contains Cloudera proprietary information protected by copyright and other intellectual property rights. No license under copyright or any other intellectual property right is granted herein.

Unless otherwise noted, scripts and sample code are licensed under the Apache License, Version 2.0.

Copyright information for Cloudera software may be found within the documentation accompanying each component in a particular release.

Cloudera software includes software from various open source or other third party projects, and may be released under the Apache Software License 2.0 ("ASLv2"), the Affero General Public License version 3 (AGPLv3), or other license terms. Other software included may be released under the terms of alternative open source licenses. Please review the license and notice files accompanying the software for additional licensing information.

Please visit the Cloudera software product page for more information on Cloudera software. For more information on Cloudera support services, please visit either the Support or Sales page. Feel free to contact us directly to discuss your specific needs.

Cloudera reserves the right to change any products at any time, and without notice. Cloudera assumes no responsibility nor liability arising from the use of products, except as expressly agreed to in writing by Cloudera.

Cloudera, Cloudera Altus, HUE, Impala, Cloudera Impala, and other Cloudera marks are registered or unregistered trademarks in the United States and other countries. All other trademarks are the property of their respective owners.

Disclaimer: EXCEPT AS EXPRESSLY PROVIDED IN A WRITTEN AGREEMENT WITH CLOUDERA, CLOUDERA DOES NOT MAKE NOR GIVE ANY REPRESENTATION, WARRANTY, NOR COVENANT OF ANY KIND, WHETHER EXPRESS OR IMPLIED, IN CONNECTION WITH CLOUDERA TECHNOLOGY OR RELATED SUPPORT PROVIDED IN CONNECTION THEREWITH. CLOUDERA DOES NOT WARRANT THAT CLOUDERA PRODUCTS NOR SOFTWARE WILL OPERATE UNINTERRUPTED NOR THAT IT WILL BE FREE FROM DEFECTS NOR ERRORS, THAT IT WILL PROTECT YOUR DATA FROM LOSS, CORRUPTION NOR UNAVAILABILITY, NOR THAT IT WILL MEET ALL OF CUSTOMER'S BUSINESS REQUIREMENTS. WITHOUT LIMITING THE FOREGOING, AND TO THE MAXIMUM EXTENT PERMITTED BY APPLICABLE LAW, CLOUDERA EXPRESSLY DISCLAIMS ANY AND ALL IMPLIED WARRANTIES, INCLUDING, BUT NOT LIMITED TO IMPLIED WARRANTIES OF MERCHANTABILITY, QUALITY, NON-INFRINGEMENT, TITLE, AND FITNESS FOR A PARTICULAR PURPOSE AND ANY REPRESENTATION, WARRANTY, OR COVENANT BASED ON COURSE OF DEALING OR USAGE IN TRADE.

## **Contents**

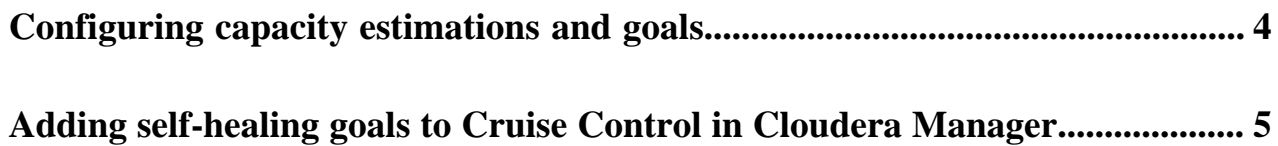

## <span id="page-3-0"></span>**Configuring capacity estimations and goals**

Cruise Control rebalancing works using capacity estimations and goals. You need to configure the capacity estimates based on your resources, and set the goals for Cruise Control to achieve the Kafka partition rebalancing that meets your requirements.

For the rebalancing, you need to provide the capacity values of your resources. These values are used for specifying the rebalancing criteria for your deployment. The following capacity values must be set:

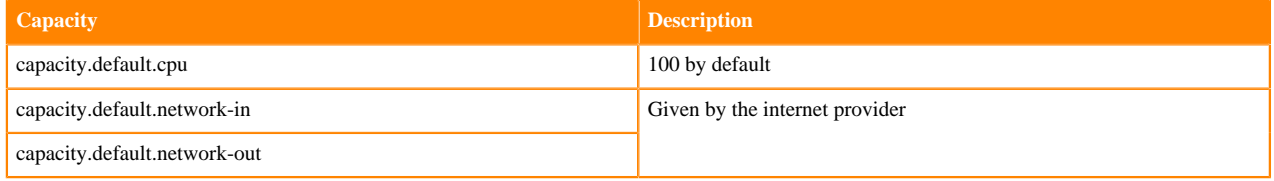

**Note:** For the capacity estimates, the disk capacity value is also needed. However, Cruise Control automatically retrieves the disk capacity value from the kafka\_log\_directory\_disk\_total\_space Kafka metric.

The optimizers in Cruise Control use the network incoming and outgoing capacities to define a boundary for optimization. The capacity estimates are generated and read by Cruise Control. A capacity.json file is generated when Cruise Control is started. When a new broker is added, Cruise Control uses the default broker capacity values. However, in case disk related goals are used, Cruise Control must be restarted to load the actual disk capacity metrics of the new broker.

After setting the capacity estimates, you can provide different goals that define the optimization proposals given by Cruise Control. Default.goals are used to pre-compute optimization proposals that can be applied regardless of any anomalies. These default goal settings on a healthy cluster can optimize resource utilization. Supported goals are also available to assist the optimized rebalancing process. When these goals are fulfilled, the rebalancing is successful. When the goals are violated, self-healing can be used and rebalancing must be carried out.

Cruise Control has an anomaly detection feature where goal violations can also be set. The anomaly.detection.go als configuration defines when the goals are not met, thus causing a violation. These anomalies can be fixed by the proposal generated from the self.healing.goals configuration. In case there is no self-healing goal specified, Cruise Control uses the default.goals setting. Hard goals can also be set to guarantee the fulfilment of any optimization or self-healing process.

For more information about self-healing and goal violation, see the [How Cruise Control self-healing works](https://docs.cloudera.com/runtime/7.2.12/cctrl-overview/topics/cctrl-self-healing.html) section.

You can find the capacity estimate and goal configurations at the following location in Cloudera Manager:

- **1.** Navigate to Management Console > Environments, and select the environment where you have created your cluster.
- **2.** Select Cloudera Manager from the services.
- **3.** Select Clusters > Cruise Control.
- **4.** Click Configuration.
- **5.** Select Main from the Filters.

The following table lists all the configurations that are needed to configure Cruise Control specifically to your environment. For the list of goals, see the [upstream Cruise Control documentation](https://github.com/linkedin/cruise-control/tree/master/cruise-control/src/main/java/com/linkedin/kafka/cruisecontrol/analyzer/goals).

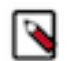

**Note:** The security settings are not listed in the table below.

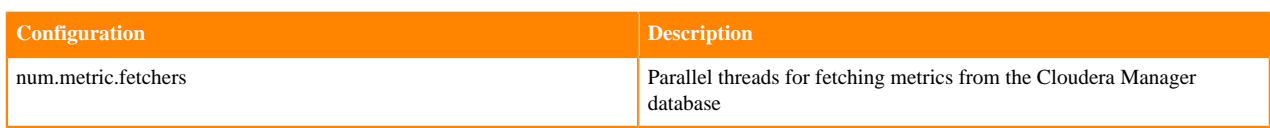

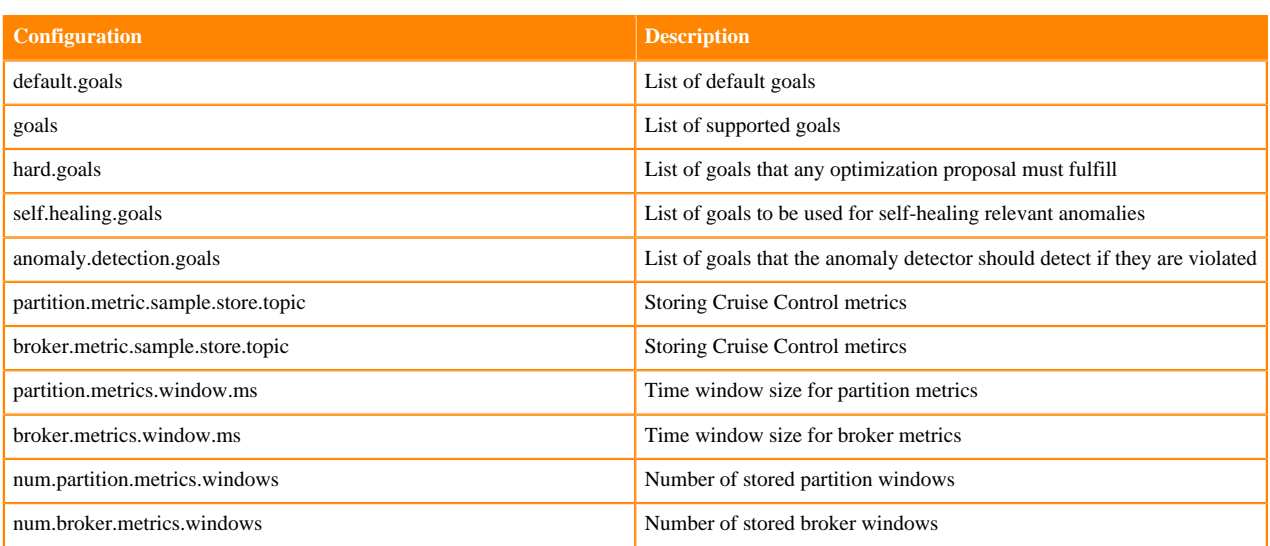

#### <span id="page-4-0"></span>**Adding self-healing goals to Cruise Control in Cloudera Manager**

As self-healing is enabled by default for Cruise Control, you only need to specify the actions Cruise Control should take when detecting anomaly types by providing self-healing goals in Cloudera Manager.

#### **Procedure**

- **1.** Access Cloudera Manager for the Cruise Control configurations.
	- a) Navigate to Management Console > Environments , and select the environment where you have created your cluster.
	- b) Select the Streams Messaging cluster from the list of Data Hub clusters.
	- c) Select Cloudera Manager from the services.
	- d) Select Clusters > Cruise Control .
	- e) Click Configuration.
- **2.** Search for Self-Healing Goals.
- **3.** Add the required self-healing goals to the corresponding field.
- **4.** Click Save changes.
- **5.** Click on Action > Restart next to the Cruise Control service name to restart Cruise Control.